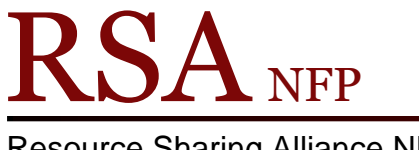

Resource Sharing Alliance NFP

866-940-4083

## Placing Title Level Holds Cheat Sheet Revision Date: July 2017

- 1. Go to the Circulation module in WorkFlows.
- 2. Open the Place Holds wizard in the Holds group.
- 3. Place the cursor in the "User ID" box.
- 4. Scan or type the patron's barcode into the "user ID" box.
- 5. Place the cursor in the "Item ID" box.
- 6. Click on the "Item Search" helper at the top of the screen. (book with magnifier)
- 7. In the 'Place Hold: Item Search" popup box, search for the item.
- 8. Highlight an item ID and click the "Place Hold" button at the bottom of the "Place Hold: Item Search" popup box.
- 9. Click the "Place Hold" button at the bottom of the "Place Hold" wizard.
- 10. Select one of the options that appear on the "Complete" popup box.

Questions?? Contact the RSA help desk at [rsahelp@railslibraries.info](mailto:rsahelp@railslibraries.info) or RSA staff at 866-940-4083.